# **Effect Editor**

The **Effect Editor** in QuickShow is continuously available and is found on the right side of the QuickShow window. The **Effect Editor** window shown below, along with an explanation of the main features.

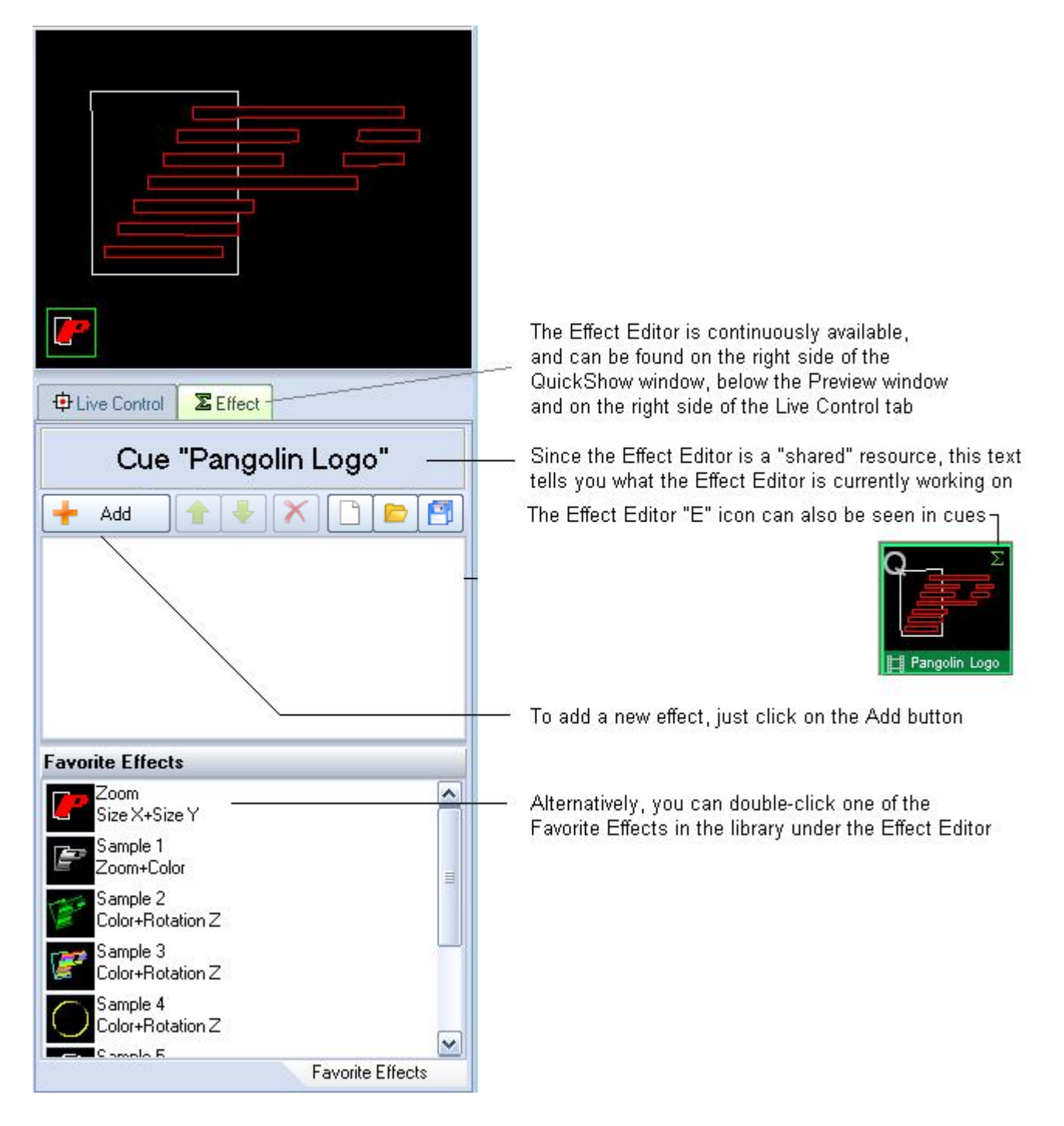

# **Adding an effect and adjusting parameters**

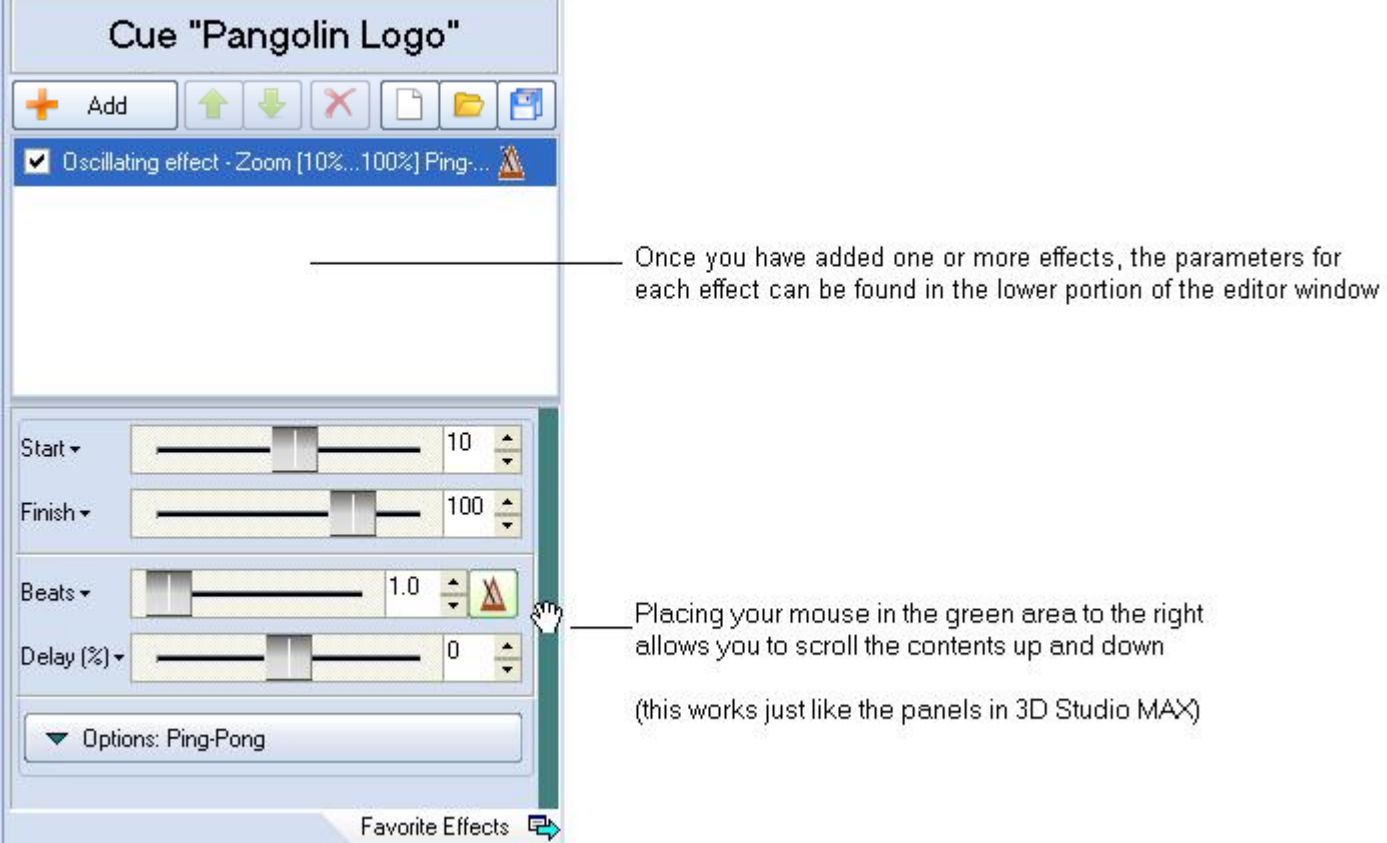

# **Quickly accessing often-used values**

For most parameters, you can quickly access the most-used values by clicking on the down-ponting arrow. After that, simply click on the value you want.

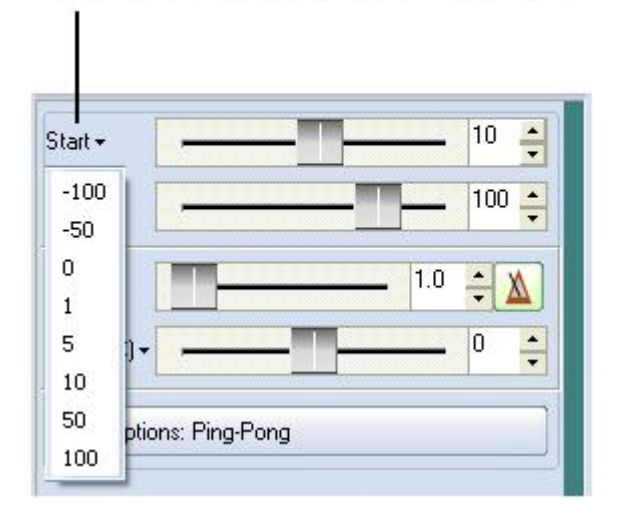

### **Actions can be based on the beat of the music, or based on time**

Many Effects have the capability of performing an action based on the Beat of the music, or based on Time.

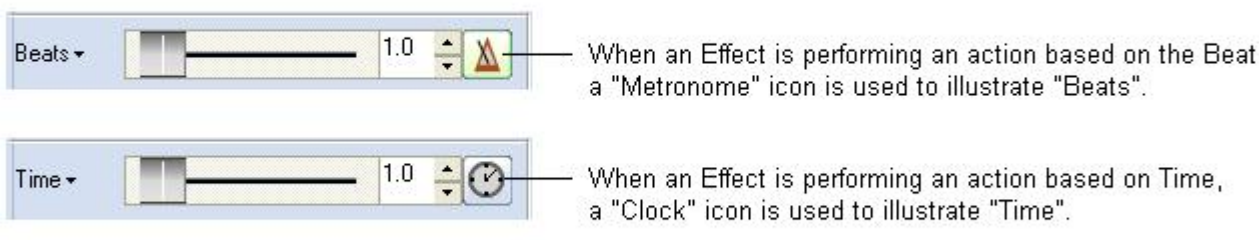

You can change between Beats and Time by clicking on the icon to toggle it.

# **Types of Effects**

QuickShow offers three different types of effects:

- 1. Ordered List ItemOscillating Effects (typically used to perform functions to the beat of the music, such as zooming, fading, rotating, etc. )
- 2. Key Effects (these are time-based effects which actually each of their own timeline, so they can do more complex actions)
- 3. Color Effects

# **Oscillating Effects**

The list of Oscillating Effects can be seen below.

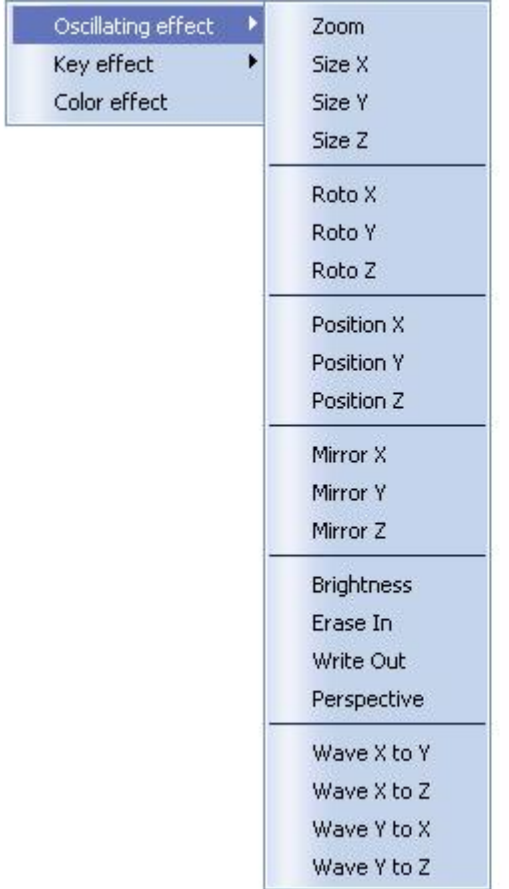

### **Key Effects**

The list of Key-Effects can be seen below

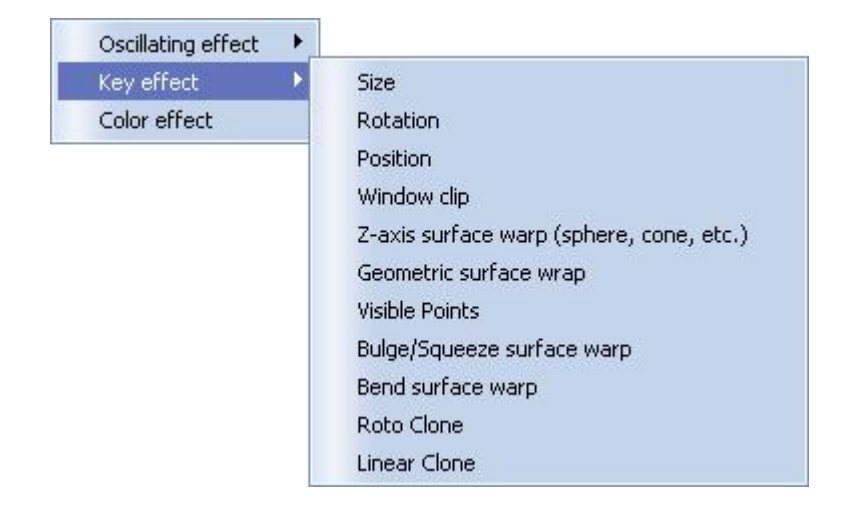

### **Color Effects**

Although QuickShow only has one Color Effect menu, the single Color Effect has many options which

#### make it very versatile.

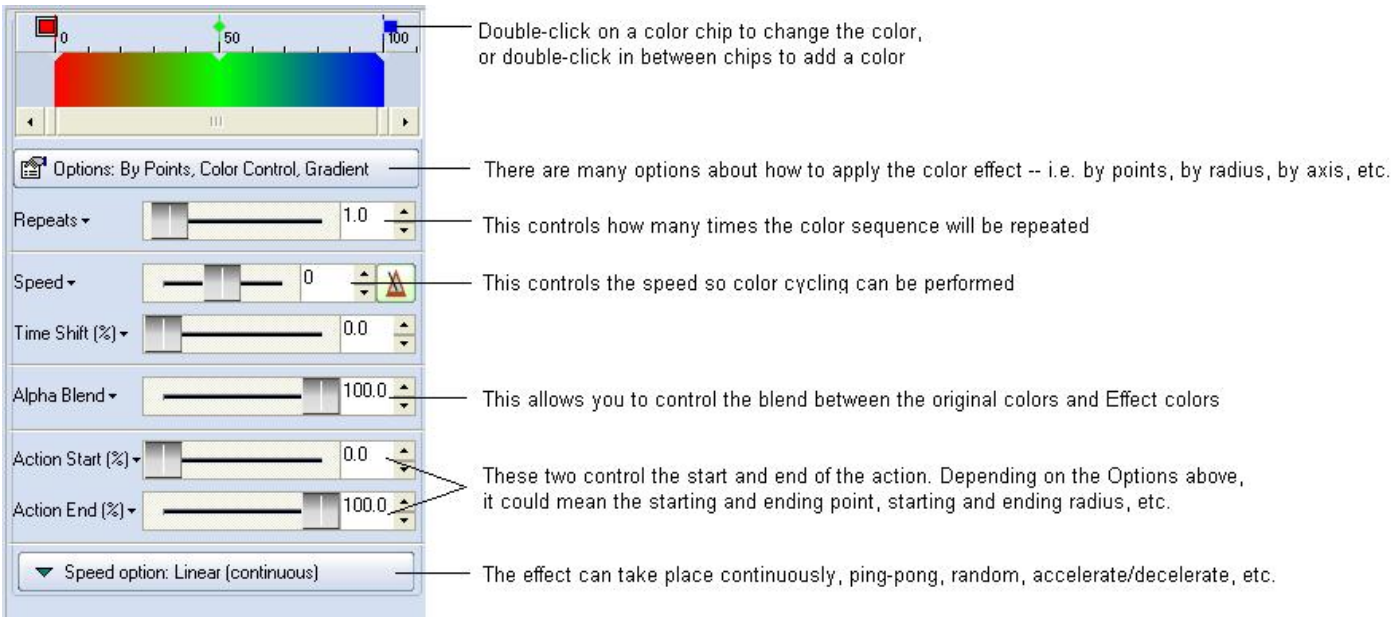

#### See Also

[QuickFX](https://wiki.pangolin.com/doku.php?id=quickshow:quickfx)

#### [Return to index](https://wiki.pangolin.com/doku.php?id=quickshow:start)

From: <https://wiki.pangolin.com/> - **Complete Help Docs**

Permanent link: **[https://wiki.pangolin.com/doku.php?id=quickshow:effect\\_editor\\_overview](https://wiki.pangolin.com/doku.php?id=quickshow:effect_editor_overview)**

Last update: **2020/06/11 19:20**

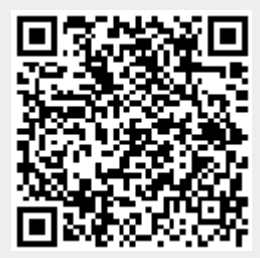